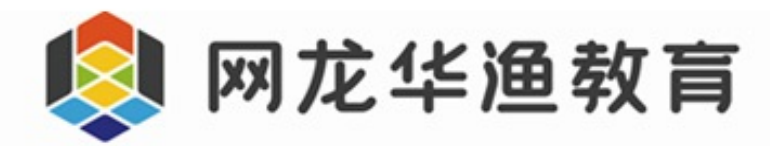

# 101 统一身份管理平台 接入说明

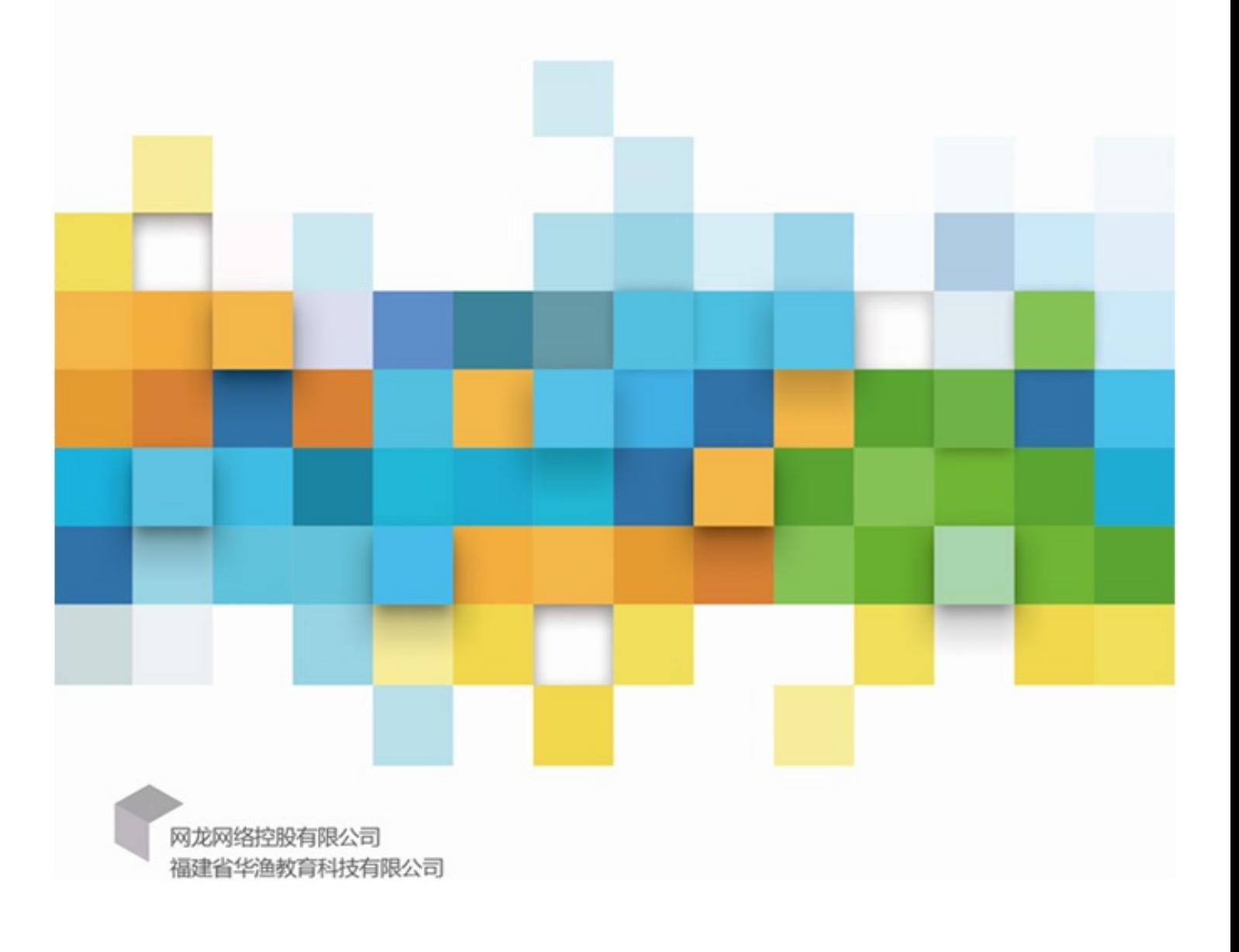

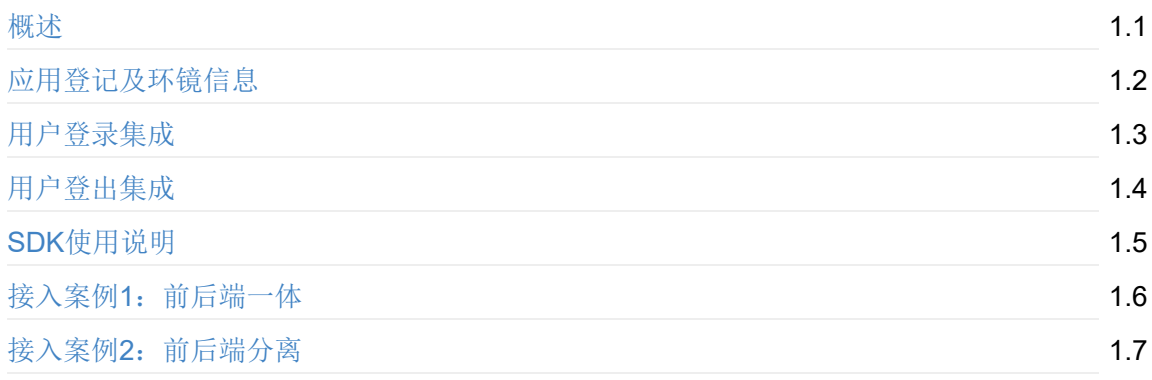

## <span id="page-2-0"></span>概述

本文档主要作为第三方业务系统如何接入101统一身份管理平台(以下简称"IDaaS")帮助说 明,包括平台接入技术说明、接口详细介绍、各类语言开发的应用接入案例技术性指导说明。

#### 规范说明

#### 参考文献《SAML 2.0》: https://en.wikipedia.org/wiki/SAML 2.0

为兼容基于各种开发语言、数据库等开发的平台,本规范采取通用标准的WEB协议格式,适 用于任何基于B/S架构的WEB应用系统平台与"IDaaS"进行整合,实现用户数据同步以及其他基础 数据获取与交互,详见以下章[节。本规范基于标准](https://en.wikipedia.org/wiki/SAML_2.0)HTTP通讯协议,其中统一认证登录体系采用基 于XML标准的SAML安全断言标语言(全称:Security Assertion Markup Language)进行系统间的 数据交换认证。为避免各平台之间参数编码差异造成不便,本规范要求整合的各平台之间接口数据 包均采用统一的UTF-8编码。各参与整合的平台需要根据自身业务需求实现本规范中要求的接口, 并向"IDaaS"提供实现该接口的请求地址。"IDaaS"在对应功能操作时将自动向该整合平台的接口实 现地址发送请求(如账号绑定),整合子平台自行在接口实现中处理相应业务(如登录较验 session记录等)。

## 相关术语

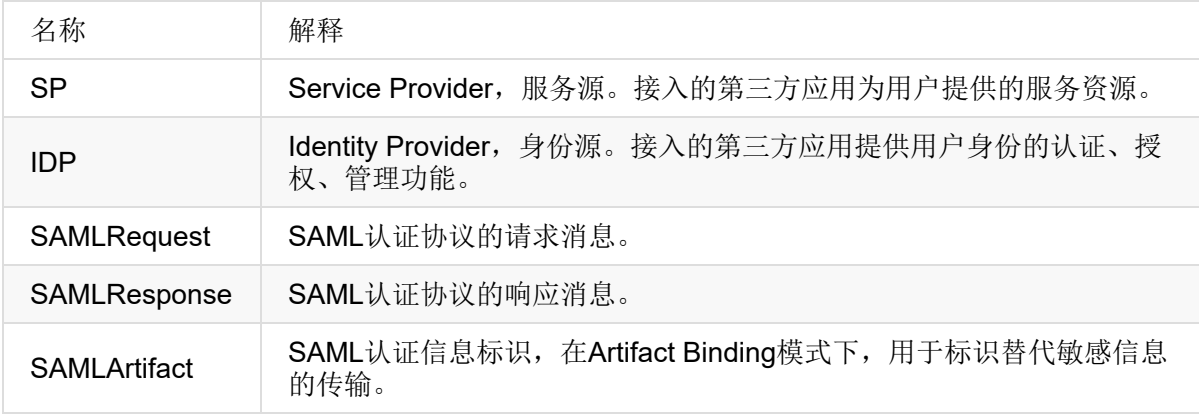

#### 接入步骤

1、接入业务向IDaaS提供应用相关信息,进行应用登记,获得应用接入所需的公钥和私钥。

2、按照SDK集成说明以及接入案例说明,在测试环镜完成接入相关开发联调。

3、完成接入联调后,将相关配置信息改为生产环境信息,发布上线。

## <span id="page-3-0"></span>接入登记

在进行IDaaS授权登录接入之前,接入方首先要在IDaaS平台登记应用接入,并获取SAML2.0协议签名的 公钥和私钥(联调与生产环境各一对)。

接入应用需要提供以下信息:

- \* 应用标识 用于与区分应用做唯一标识区分,业务方自己定义
- \* 应用名称 应用的名称,该名称会在登陆过程中做为用户提示显示
- \* 应用主页 如[http://www.nd.com.cn](http://www.nd.com.cn/)

\* 应用Logo - 用于IDaaS应用列表中显示,格式:JPG、PNG,尺寸建议大小:600 x 400 像素,大 小:200KB 以内

- \* 应用端信息
	- \* 应用端 可选有web端、移动端
	- \* clientName 端名称
	- \* 认证回调地址 IDaaS认证授权成功后,通知接入应用的地址

该值为默认值,即客户端在构建登录请求协议时认证回调地址参数不为空

,则优先使用客户端设定的值。

- \* 账号绑定地址 IDaaS账号与接入应用未绑定时,调起接入应用绑定验证的入口地址 该值为默认值, 即客户端在构建登出请求协议时登出回调地址参数不为空
- ,则优先使用客户端设定的值。
	- \* 登出回调地址 IDaaS退出成功后,通知接入应用的地址
	- \* 平台 应用端为移动端时,需要选平台参数:Android 或 iOS

\* 联系方式

申请信息示意图

#### 创建应用

#### 基本信息

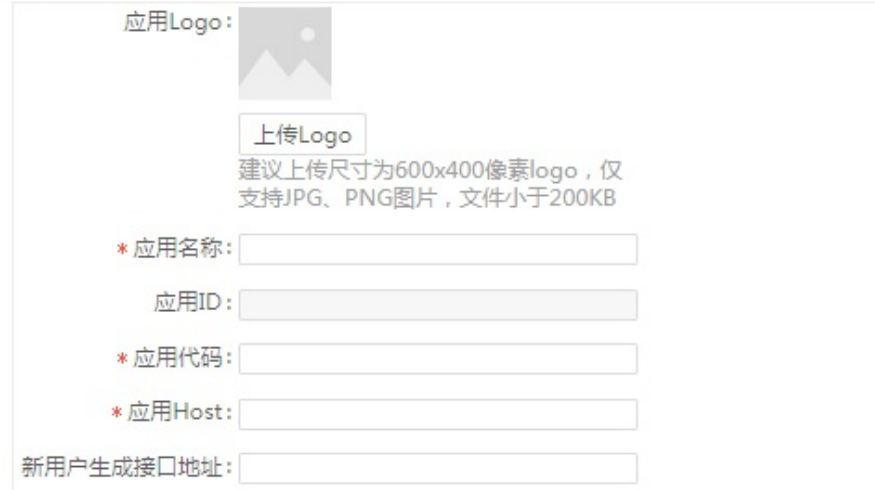

#### IDP配置

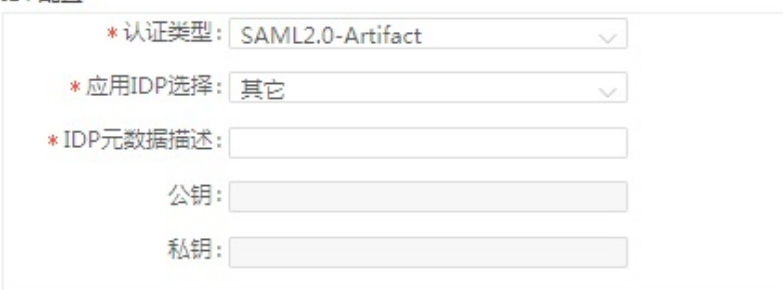

#### 应用端配置

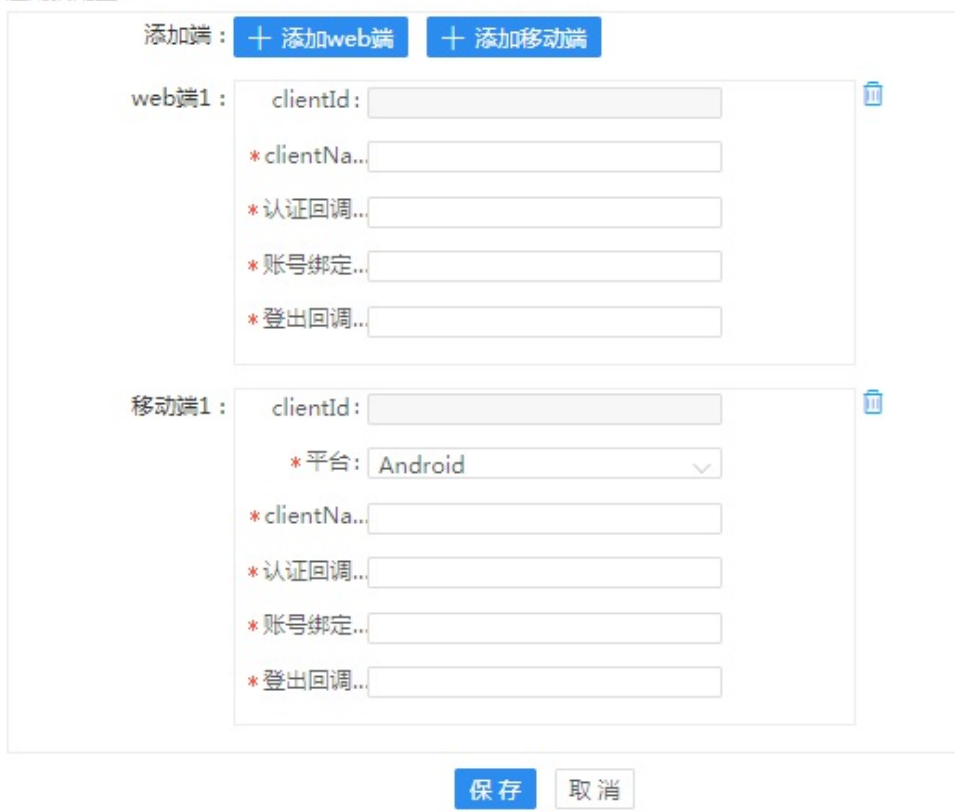

# **IDaaS**相关服务地址:

# 测试环镜

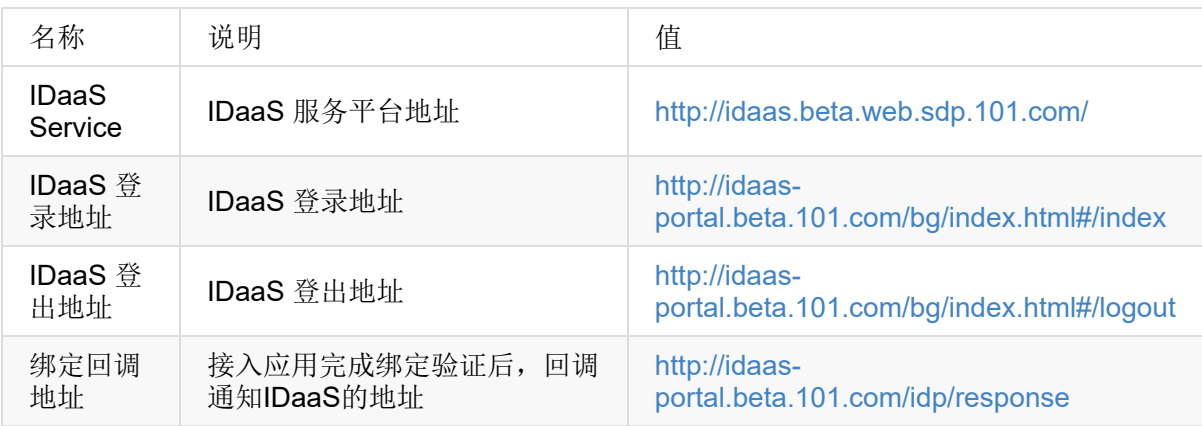

# 生产环镜

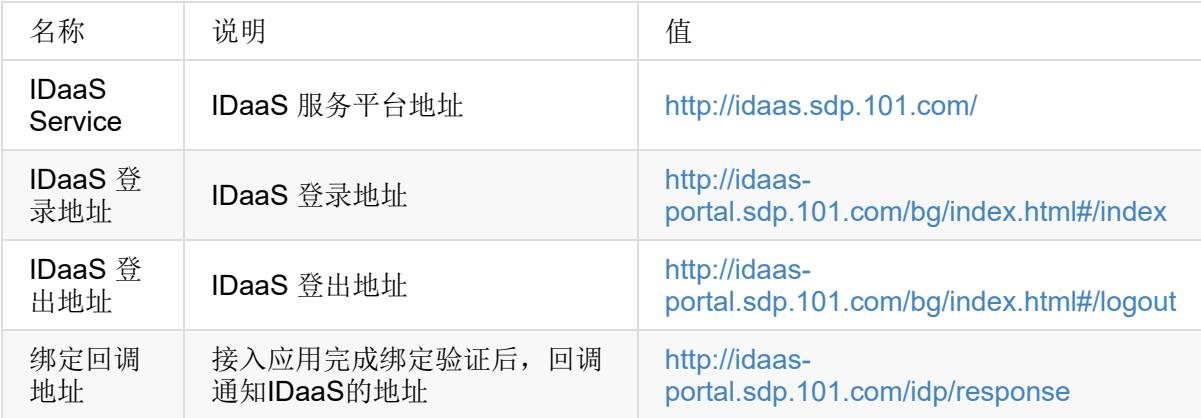

# <span id="page-6-0"></span>用户登录集成

接入概要时序

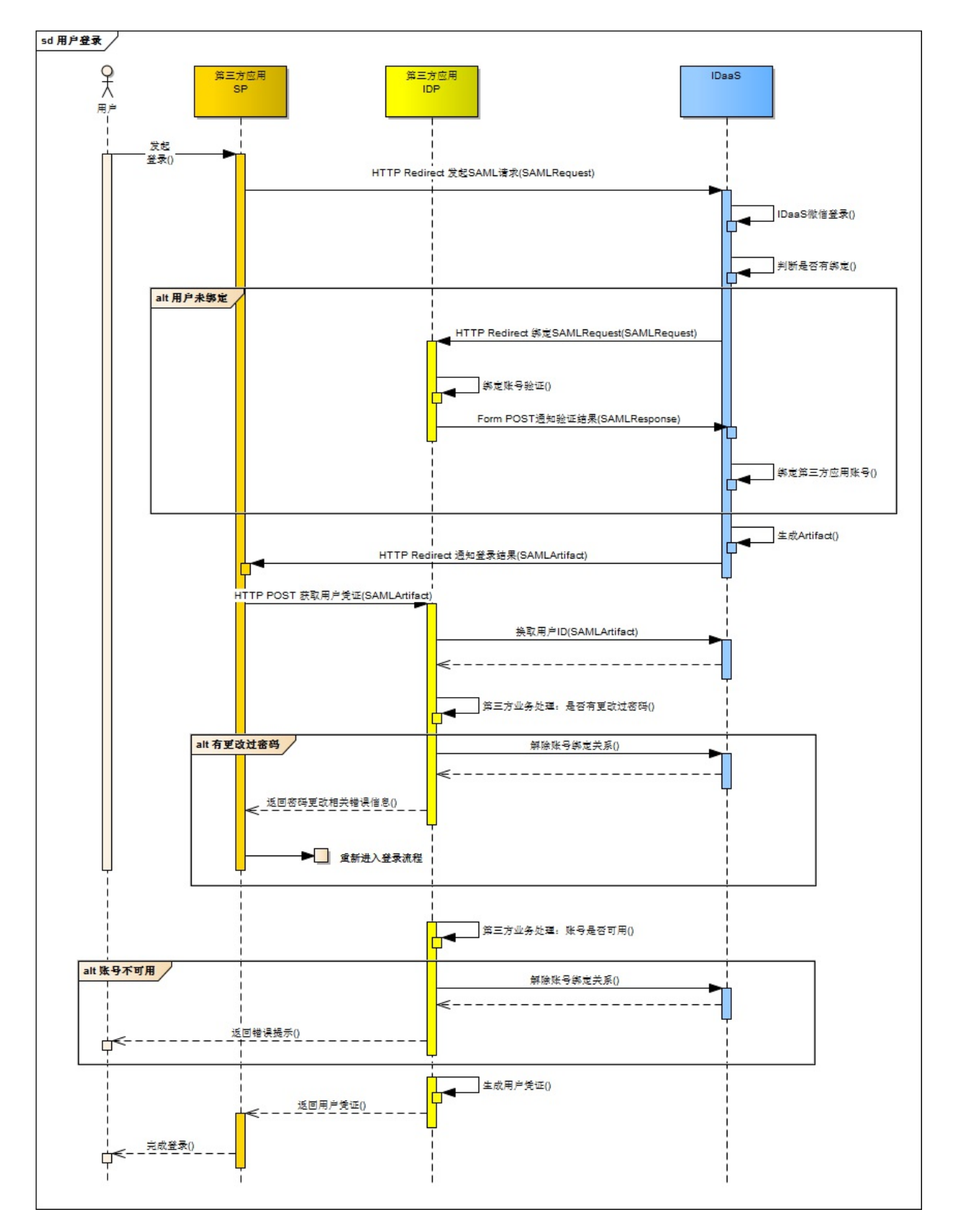

#### 接入方需要完成的开发事项:

#### 登录主流程接入

1、第三方应用SP发起SAMLRequest请求,HTTP Redirect 到 IDaaS:

```
如:http://idaas-portal.beta.101.com/bg/index.html#/index?SAMLRequest={SAMLRequest}&pro
duct={product}[&lang={lang}]
* SAMLRequest : SAML请求协议报文件(必要参数),组成要素:
   Signature : 协议签名
   Issuser : 应用申请成功后,对应的clientId
   ProtocolBinding : SP接收IDaaS登录认证成功返回协议地址, 如: http://[接入应用域名]/idaasS
uccess
* product : 应用所属的产品代码(必要参数)
```
lang : 语言参数(可选参数), 可选值: zh、en

2、第三方应用SP接收IDaaS登认证成功返回协议

从IDaaS返回的协议是以 HTTP Redirect方式返回,参数为SAMLArtifact, 如:

http://[接入应用域名]/idaasSuccess?SAMLArtifact=xxxxx

3、第三方应用SP使用SAMLArtifact作为参数,HTTP POST请求第三方平台IDP服务。

4、第三方应用IDP服务接收SAMLArtifact,发送HTTP POST请求到IDaaS换取IDP用户ID, IDP服 各为获取到的用户ID生成登录凭证,返回给SP。

5、第三方应用IDP服务验证用户密码是否发生过变更,如果发生过变更,调用SDK方法,解除绑 定关系,通过第三方应用SP,重新发起登录流程,引导用户验证新密码。(可选步骤)

6、第三方应用IDP服务验证用户账号是否为可用状态,如果账号不可用,调用SDK方法,解除绑 定关系,并提示用户账号被禁用。(可选步骤)

注:第三方应用也可以参照步骤**5**、**6**,增加其他自定义逻辑处理,根据业务情况,判断是否需要 调用**SDK**方法,解除用户账号绑定关系。

7、第三方应用SP收到IDP的用户凭证信息后完成后续处理(如生成cookie、session或local storage等)。

#### 账号绑定

账号绑定为登录流程的一个异常子流程。

1、向IDaaS提交第三方应用IDP实现的绑定验证模块地址,如:http://[接入应用域名]/idaasLogin

2、第三方应用SP发起登录请求,IDaaS完成用户微信登录后,如果发现IDaaS账号未与第三方应 用账号进行过绑定,IDaaS发起绑定请求到第三方平台IDP。请求为HTTP [Redirect](�� h t t p : / / [c�Qe^�u(W�T
 ] / i d a a s L o g i n),参数为 SAMLRequest, 如:

http://[接入应用域名]/idaasLogin?SAMLRequest=...

3、第三方应用IDP接收SAMLRequest,校验签名合法后,显示用户登录绑定界面。用户输入账号 信息提交后,IDP完成账号信息校验。生成SAMLResponse,以FORM POST方式,回调通知 IDaaS。

```
FORM表单格式:
<form id="idpResponse" method="post" action="http://idaas-portal.beta.101.com/idp/respo
nse" ...>
 <input type="hidden" name="SAMLResponse" value="..." />
 <input type="hidden" name="RelayState" value="..." />
</form>
<script>
 document.getElementById("idpResponse").submit();
</script>
```
## <span id="page-9-0"></span>用户登出集成

登出流程:

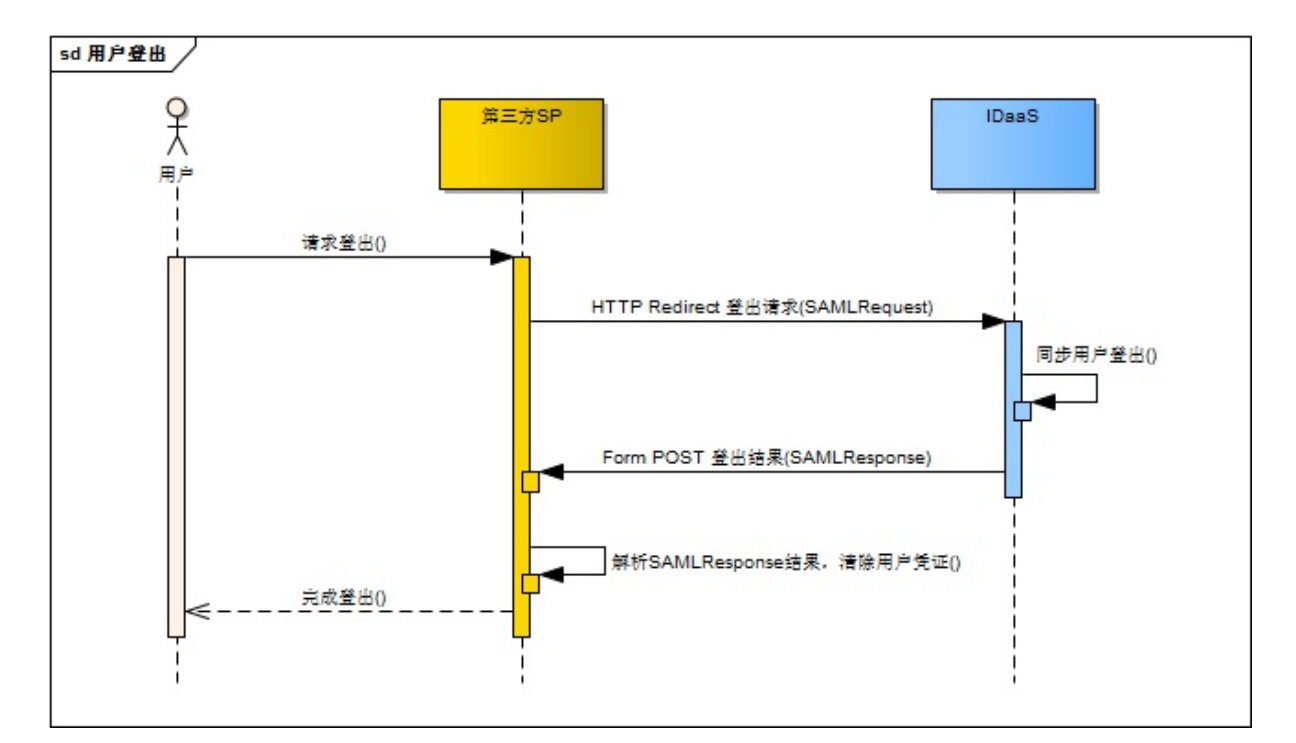

## 需要实现的功能:

1、第三方应用SP组合登出请求, HTTP Redirect 到IDaaS, 参数为SAMLRequest, 如:

http://idaas-portal.beta.101.com/bg/index.html#/logout?SAMLRequest=...

```
SAMLRequest协议要素:
   Signature : 协议签名
   Issuser : 申请应用时提交的应用标识
   ProtocolBinding : SP接收IDaaS登出成功返回协议地址, 如: http://[接入应用域名]/idaasLogo
utSuccess
```
2、第三方应用SP接收IDaaS登出成功通知,通知方式为Form POST,参数有SAMLResponse, **ReplayState如:** 

```
<form id="logoutForm" action="http://[接入应用域名]/idaasLogoutSuccess" method="POST">
  <input type="hidden" name="SAMLResponse" value="..." />
  <input type="hidden" name="ReplayState" value="..." />
```
第三方应用解析SAMLResponse参数后,得到第三方应用IDP的用户ID,与当前会话的用户ID进行 对比,如果相同,则清除会话,完成退出登录操作。

# <span id="page-11-0"></span>**JAVA SDK** 集成

目前IDaaS提供了JAVA语言SDK开发包, JDK版本要求1.7及以上。

获取方式:

下载包:

下载地址: http://cdncs.101.com/v0.1/static/idaas\_public/idaas\_saml2\_sdk-0.5.1.1-20180425.083450-13.jar?serviceName=idaas\_public&attachment=true

## **[Maven](http://cdncs.101.com/v0.1/static/idaas_public/idaas_saml2_sdk-0.5.1.1-20180425.083450-13.jar?serviceName=idaas_public&attachment=true)**依赖:

<dependency> <groupId>com.nd.idaas</groupId> <artifactId>idaas\_saml2\_sdk</artifactId> <version>0.6.1-SNAPSHOT</version> <scope>system</scope> <systemPath>\${basedir}/lib/idaas\_saml2\_sdk-0.6.1-20180524.075656-5.jar</sys temPath> </dependency>

结构说明

## **SDK**依赖库

```
<dependency>
    <groupId>javax.servlet</groupId>
    <artifactId>javax.servlet-api</artifactId>
    <version>3.1.0</version>
    <scope>provided</scope>
</dependency>
<!-- openSAML -->
<dependency>
    <groupId>org.opensaml</groupId>
    <artifactId>opensaml-core</artifactId>
    <version>${opensaml.version}</version>
</dependency>
<dependency>
    <groupId>org.opensaml</groupId>
    <artifactId>opensaml-saml-api</artifactId>
    <version>${opensaml.version}</version>
```

```
</dependency>
<dependency>
    <groupId>org.opensaml</groupId>
    <artifactId>opensaml-saml-impl</artifactId>
    <version>${opensaml.version}</version>
</dependency>
<dependency>
    <groupId>org.opensaml</groupId>
    <artifactId>opensaml-messaging-api</artifactId>
    <version>${opensaml.version}</version>
</dependency>
<dependency>
    <groupId>org.opensaml</groupId>
    <artifactId>opensaml-messaging-impl</artifactId>
    <version>${opensaml.version}</version>
</dependency>
<dependency>
    <groupId>org.opensaml</groupId>
    <artifactId>opensaml-soap-api</artifactId>
    <version>${opensaml.version}</version>
</dependency>
<dependency>
    <groupId>org.opensaml</groupId>
    <artifactId>opensaml-soap-impl</artifactId>
    <version>${opensaml.version}</version>
</dependency>
<dependency>
    <groupId>org.mockito</groupId>
    <artifactId>mockito-core</artifactId>
    <version>1.9.5</version>
    <scope>test</scope>
</dependency>
<!--lombok-->
<dependency>
    <groupId>org.projectlombok</groupId>
    <artifactId>lombok</artifactId>
    <version>1.16.18</version>
    <scope>provided</scope>
</dependency>
<!-- https://mvnrepository.com/artifact/org.apache.commons/commons-lang3 -->
<dependency>
    <groupId>org.apache.commons</groupId>
    <artifactId>commons-lang3</artifactId>
    <version>3.7</version>
</dependency>
<!-- https://mvnrepository.com/artifact/com.alibaba/fastjson -->
<dependency>
```

```
<groupId>com.alibaba</groupId>
```

```
<artifactId>fastjson</artifactId>
    <version>1.2.40</version>
</dependency>
<dependency>
    <groupId>junit</groupId>
    <artifactId>junit</artifactId>
    <version>4.12</version>
    <scope>test</scope>
</dependency>
<dependency>
    <groupId>dom4j</groupId>
    <artifactId>dom4j</artifactId>
    <version>1.6.1</version>
</dependency>
```
目录结构

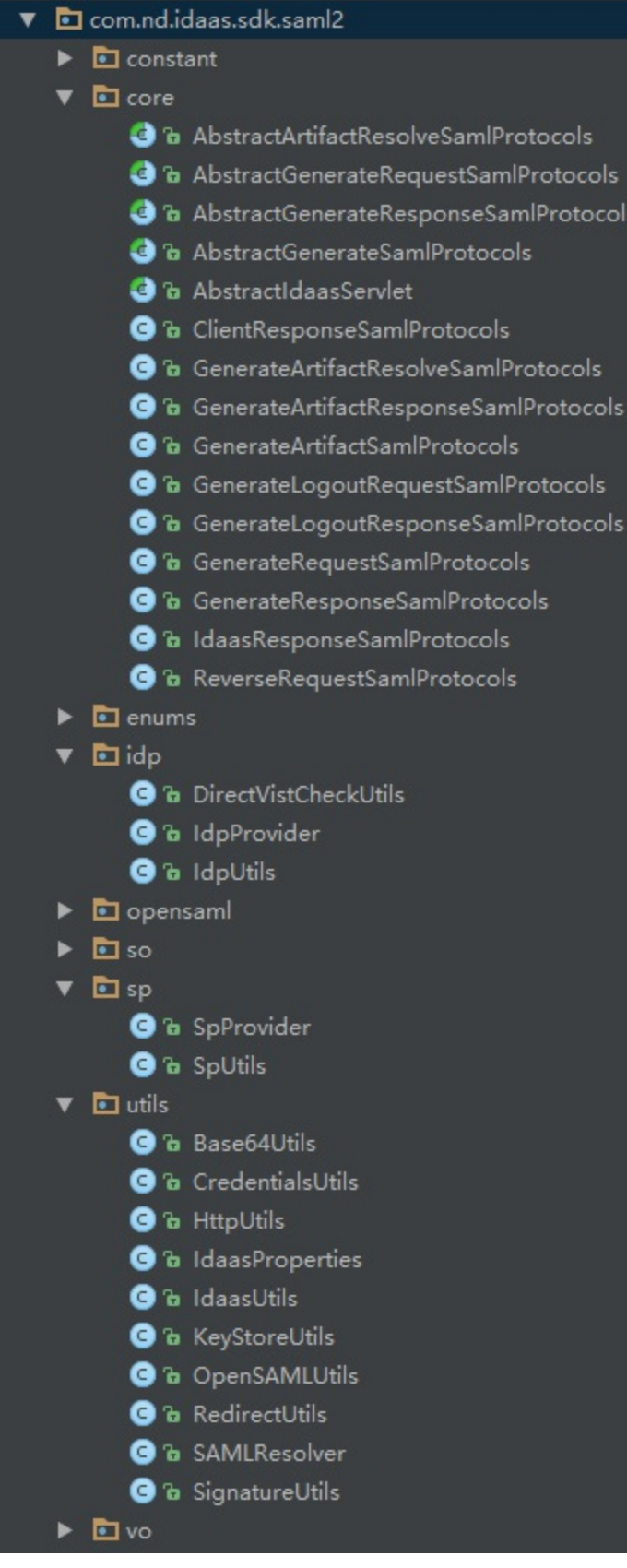

关键类、方法说明

**com.nd.idaas.sdk.saml2.core**

com.nd.idaas.sdk.saml2.core.GenerateRequestSamlProtocols :用户登录请求生成 SAMLRequest报文的协议类。

com.nd.idaas.sdk.saml2.core.GenerateArtifactResolveSamlProtocols: Artifact模式下, 通过 IDaaS返回的Artifact向IDaaS兑换真实用户数据的协议类。

com.nd.idaas.sdk.saml2.core.GenerateLogoutRequestSamlProtocols:用户登出请求 SAMLRequest报文的协议类。

com.nd.idaas.sdk.saml2.core.IdaasResponseSamlProtocols:生成用户绑定成功SAMLResponse 报文的协议类。

com.nd.idaas.sdk.saml2.core.GenerateResponseSamlProtocols:通过从IDaaS请求到的用户凭 证,向IDP兑换token等信息的协议类。

com.nd.idaas.sdk.saml2.core.ReverseRequestSamlProtocols:用户反向登录请求生成SAML报文 的协议类。当第三方系统想通过自身已登录的用户访问IDaaS其他应用时使用。

**com.nd.idaas.sdk.saml2.utils.RedirectUtils**: 将**Protocols**进行编码重组的工具类

主要方法如下:

getUrlSignedRequestEncodedUrl:根据Request类协议构造的进行了参数数字签名的可供跳转的URL redirectUrlSignedRequest:在getUrlSignedRequestEncodedUrl方法的基础上自动执行重定向操作 getArtifactUrl:根据Artifact类协议构造的可供跳转的URL getUrlUnsignedResponseEncodedMessage:根据Response类协议构造的未进行参数数字签名的SAML加密 参数

com.nd.idaas.sdk.saml2.utils.IdaasProperties: IDaaS私有properties读取工具类。

com.nd.idaas.sdk.saml2.utils.KeyStoreUtils:密钥辅助工具类。

com.nd.idaas.sdk.saml2.utils.IdaasUtils: Idaas辅助工具类。

com.nd.idaas.sdk.saml2.utils.SignatureUtils:数字签名辅助工具类。

**com.nd.idaas.sdk.saml2.utils.SAMLResolver**:将**SAML**请求进行解码读取有效信息的工具类

主要方法如下:

decodeUrlSignedResponse:解码进行了参数数字签名的请求,并得到SAMLResponse对象 decodeUrlUnsignedResponseEncodedMessage:解码未进行参数数字签名的SAML加密参数,并得到SAMLR esponse对象 decodeUrlUnsignedResponse:解码未进行参数数字签名的请求,并得到SAMLResponse对象

decodeUrlSignedRequestEncodedUrl:解码进行了参数数字签名的URL,并得到SAMLRequest对象 decodeUrlSignedRequest:解码进行了参数数字签名的请求,并得到SAMLRequest对象 decodeAssertion:解码加密的断言,并得到Assertion对象

com.nd.idaas.sdk.saml2.sp: 承担sp角色的服务端主要使用的方法

com.nd.idaas.sdk.saml2.sp.SpProvider: sp服务配置提供者

init:服务配置初始化

com.nd.idaas.sdk.saml2.sp.SpUtils: sp服务工具类,进一步封装了utils包里的部分方法

buildLoginRequestProtocol:构建登录请求协议 buildReverseLoginRequestProtocol:构建反向登录请求协议 buildArtifactResolveProtocol:构建Artifact兑换协议 buildLogoutRequestProtocol:构建登出请求协议 buildExchangeTokenResponseProtocol:构建向idp兑换token的协议 isStatusSuccessful:判断response类的响应码是否正确 resolveArtifactResponse:解析Artifact模式下从IDaaS获取的ArtifactResponse resolveResponse:解析Response resolveLogoutResponse:解析登出响应的返回信息

#### **com.nd.idaas.sdk.saml2.idp**:承担**idp**角色的服务端主要使用的方法

com.nd.idaas.sdk.saml2.idp.IdpProvider: idp服务配置提供者

init:服务配置初始化

com.nd.idaas.sdk.saml2.idp.IdpUtils: idp服务工具类, 进一步封装了utils包里的部分方法

```
resolveResponse:解析response
verifyUrlSignedRequest:校验进行了参数数字签名的URL,并得到SAMLRequest
buildIdaasResponseProtocol:构建返回给idaas的响应协议
```
## **DEMO** 下载

下载地址: http://cs.101.com/v0.1/static/idaas\_public/idaas-demo-20180502-3922.rar? serviceName=idaas\_public&attachment=true

# 接入案例**1**:前后端一体

目前IDaaS实现了SAML的Redirect-Binding和Artifact-Binding两种模式,接入业务可以按照自 己的需要,选择一种模式接入。

前后端一体接入案例

绑定模式:Artifact-Binding

用户登录

登录认证时序图

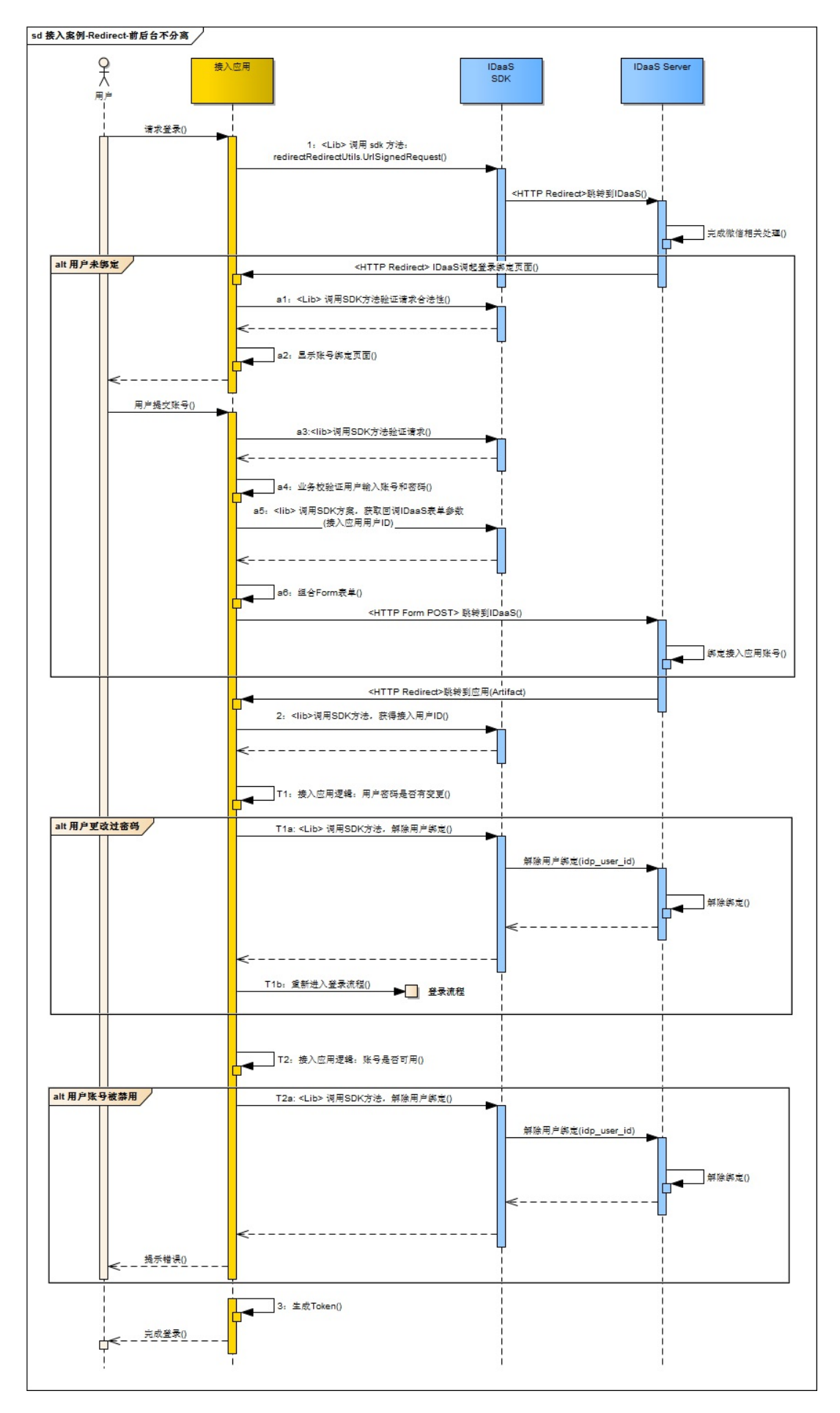

#### 注册配置信息

调用方法SpProvider.init()和IdpProvider.init()方法,注册配置信息:

```
{
   // 服务初始化。作为SP服务端, 所有IDaaS服务使用的外部依赖参数均通过该方法注入
   // init最后的参数支持传多个app_client_id, 即支持单应用多客户端部署在同一项目中, sdk的方法
也提供了根据传参顺序选择使用哪个client配置
   SpProvider.init(DebugConfig.PUBLIC KEY, DebugConfig.PRIVATE KEY, DebugConfig.IDAAS
HOST,
              DebugConfig.IDAAS_WEB_HOST, DebugConfig.APP_CLIENT_ID, DebugConfig.APP_
MOBILE CLIENT ID);
   // 注册idp:无用户解绑需求
   // IdpProvider.init(DebugConfig.IDAAS HOST, DebugConfig.IDAAS WEB HOST);
   // 注册idp:有用户解绑需求
   IdpProvider.init(DebugConfig.APP_CLIENT_ID, DebugConfig.PRIVATE_KEY, DebugConfig.ID
AAS HOST, DebugConfig.IDAAS WEB HOST);
}
```
SpProvider.init()参数说明:

```
/**
 * 初始化sp相关设置.
 * <p>Description: sp功能使用前需调用该方法进行初始化操作</p>
 * <p>Create Time: 2017/12/5 0005 10:30 </p>
 * @author 910204
 * @param appClientId 注册idaas时分配的客户端ID.
 * @param publicKey idaas分配的公钥.
 * @param privateKey idaas分配的私钥.
 * @param serviceHost idaas服务端host.
 * @param webServiceHost idaasWeb端host.
 */
public static void init(String publicKey, String privateKey, String serviceHost, String
webServiceHost, String... appClientId) {
   if (isInit) {
       return;
   }
   initEnvironment();
   idaasAppClientIds = appClientId;
   spPublicKey = publicKey;
   spPrivateKey = privateKey;
   idaasHost = serviceHost;
   idaasWebHost = webServiceHost;
   isInit = true;
}
```
IdpProvider.init()参数说明:

```
public static void init(String issue, String privateKey, String serviceHost, String web
ServiceHost) {
    if (isInit) {
        return;
    }
    initEnvironment();
    idaasHost = serviceHost;
    idaasWebHost = webServiceHost;
    isInit = true;
    appIssue = issue;
    appPrivateKey = privateKey;
}
```
主干步骤说明

1:第三方应用收到用户登录请求,调用SDK方法: SpUtils.buildLoginRequestProtocol()构建协 议,通过SDK方法RedirectUtils.redirectUrlSignedRequest()生成请求的完整URL并重定向到 IDaaS。示例代码:

```
@RequestMapping(value = "/launch", method = RequestMethod.GET)
public void spStep1(HttpServletResponse httpServletResponse) {
   // 构建请求协议
   GenerateRequestSamlProtocols protocols = SpUtils.buildLoginRequestProtocol("http://
spResponseUri");
   // 生成请求的完整URL
   String idaasRequestUriFull = RedirectUtils.getUrlSignedRequestEncodedUrl(protocols)
;
   // 拼接产品编码
   String retUri = new StringBuilder(idpRequestUriFull).append("&product=").append(Deb
ugConfig.PRODUCT_AUTO_ID)
               .toString();
   // =================================================
   // TODO : 接入应用完成后续处理
   // =================================================
}
```
2: IDaaS处理用户登录成功后, 会回调通知第三方应用。第三方应用收到通知后, 调用SDK方 法:使用SpUtils.buildArtifactResolveProtocol()验证请求有效性、使用 IdaasUtils.soapGetArtifactResponse()方法soap请求idaas,兑换IDP用户信息、使用 SpUtils.resolveArtifactResponse()解析ArtifactResponse,获得第三方应用用户ID。示例代码:

@RequestMapping(value = "/sp\_response\_uri", method = RequestMethod.GET)

```
public Object spStep4(@RequestParam(value = "SAMLArtifact") String samlArtifact, HttpSe
rvletResponse response) throws Exception {
   // 校验artifact,兑换真实idp token,若是UC登录模式则直接获取token// STEP 4.1.3.1.
   // artifact模式下,通过artifact兑换idpUserId(若IDP为UC,则同时返回UC token)
   SAMLResponse samlResponseObj = this.exchangeArtifact(samlArtifact, response);
   // 构建请求自建IDP的协议
   String idpUserId = samlResponseObj.getSubjectForNameID()));
   // =============================================================
   // TODO : 接入应用为该用户生成相关授权信息以及无成后续步骤。
   // =============================================================
}
```
3: 第三方应用根据步骤2获得的用户ID, 生成用户登录凭证, 完成登录。

可选步骤说明

T1:第三方应用验证用户密码是否发生过变更,如果发生过变更。 T1a:如果T1结果为用户更改 过密码,那么调用SDK方法: IdpUtils.unbind(String idpUserId),解除用户绑定。 T1b: T1a操作 成功后,重新进入登录流程,即进入步骤1。

T2:第三方应用验证用户账号是否为可用状态 T2a:如果T2结果为账号不可用,那么调用SDK方 法: IdpUtils.unbind(String idpUserId), 解除用户绑定, 并提示用户相应错误, 流程终止。

注:第三方应用也可以参照步骤**T1**、**T2**,增加其他自定义逻辑处理,根据业务情况,判断是否 需要调用**SDK**方法,解除用户账号绑定关系,和自定义相关用户提示信息。

示例代码:

```
String privateKey = "MIIEvQIBADANBgkqhki...";
IdpProvider.init("fjjyxinxihua2017", privateKey, "http://localhost:8081", "http:xxxx");
try {
    IdpUtils.unbind("vcnlwokrqxonkwa");
} catch (Exception e) {
    System.out.print(e);
}
```
异常分支步骤说明**(**第三方应用用户账号与**IDaaS**绑定**)**

a1: IDaaS收到第三方应用登录请求(步骤1), 完成用户在IDaaS登录(微信登录)后, 如果 IDaaS判断到该用户未与第三方应用的账号进行过绑定,那么IDaaS会向第三方应用发起授权绑定 请求。第三方应用接收到请求后,调用SDK方法IdpUtils.verifyUrlSignedRequest(),验证请求的有 效性:

```
@RequestMapping(value = "/bind_uri", method = RequestMethod.GET)
public Object spStep2(HttpServletRequest request) {
   // 校验请求参数是否合法
   try {
```

```
SAMLRequest samlRequestObj = IdpUtils.verifyUrlSignedRequest(request, DebugConf
ig.APP_CLIENT_ID);
   } catch (Exception e {
       // ===========================================
       // TODO: 校验异常,接入业务根据自身需要进行相关处理
       // ===========================================
   }
   // ================================
   // TODO:校验通过,正常显示登录界面
   // ================================
   return null;
}
```
a2: 接a1, 第三方应用显示用户认证绑定界面, 如:

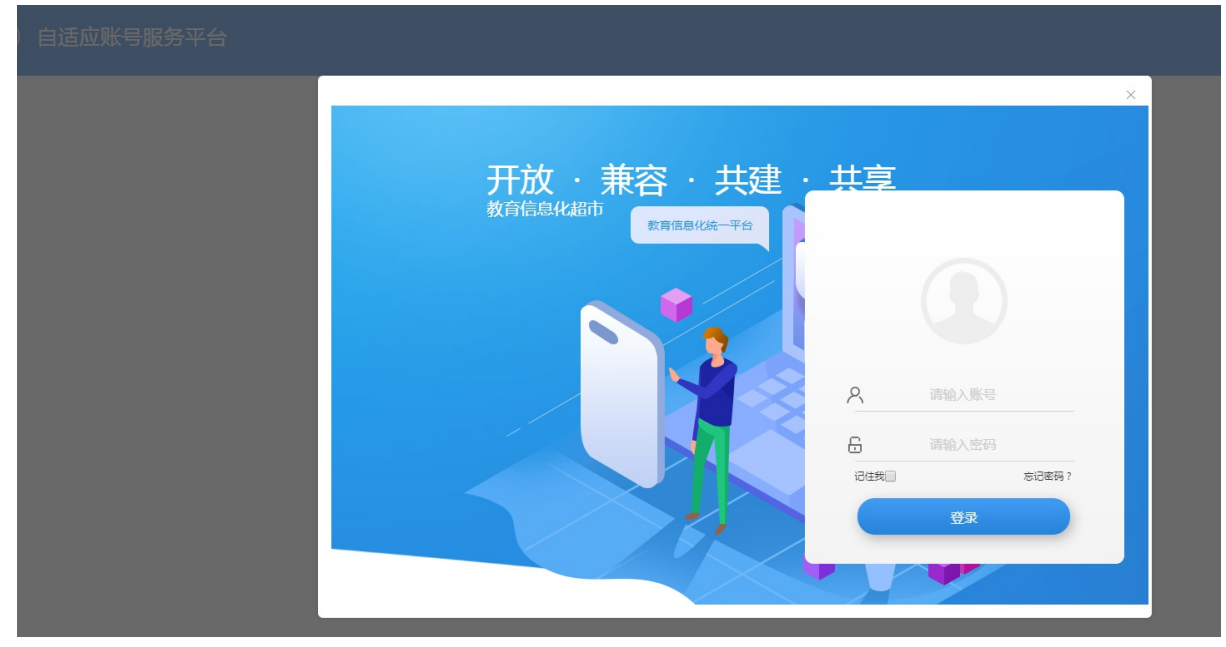

a3: 用户在界面输出第三方应用账号信息并提交后, 第三方应用调用SDK方法 IdpUtils.verifyUrlSignedRequest()验证合法性。

a4: 接步骤a3, 第三方应用校验用户提交的账号信息是否正确, 如果不正确, 抛出相应异常提 示。

a5: 第三方应用调用SDK方法RedirectUtils.getUrlUnsignedResponseEncodedMessage(), 获得 组合IDaaS回调表单的参数数据:

```
@RequestMapping(value = "/bind_uri", method = RequestMethod.POST)
public Object login(HttpServletRequest request, HttpServletResponse response, @RequestB
ody JSONObject loginBody)
       throws Exception {
   // 校验请求参数是否合法:接入应用根据情况选择是否进行二次校验
   // SAMLRequest samlRequest = IdpUtils.verifyUrlSignedRequest(request, DebugConfig.A
```

```
PP_CLIENT_ID);
    // ===================================================
    // TODO:idp校验账密,接入应用根据自身系统修改下面校验代码
    String idpUserId = DebugConfig.getIDaaSUserIdByLoginName(loginBody.getString("login
_name"));
    // ===================================================
    // 构建协议
    IdaasResponseSamlProtocols protocols = IdpUtils.buildIdaasResponseProtocol(samlRequ
est, idpUserId);
    // 生成saml协议密文
    String urlEncodeSaml = URLEncoder.encode(RedirectUtils.getUrlUnsignedResponseEncode
dMessage(protocols),
            "UTF-8");
    JSONObject retObj = new JSONObject();
    retObj.put("idp_response_target", DebugConfig.IDAAS_WEB_HOST + IdaasWebServiceUri.I
DP_LOGIN_RESPONSE_PATH);
    retObj.put("saml_response", urlEncodeSaml);
    retObj.put("product", DebugConfig.PRODUCT_AUTO_ID);
    return retObj;
}
```
a6: 第三方应用组合Form表单,并触发POST提交到IDaaS,完成绑定授权。Form表单组合提交 示例(详细请参考DEMO):

```
\lambdahtml\lambda<head>
    <title>第一个 JSP 程序</title>
</head>
<body>
<form action="${idp_response_target!}" method="POST" id="idaasForm">
    <input type="hidden" name="SAMLResponse" value="${saml_response!}" />
    <input type="hidden" name="product" value="${product}" />
</form>
<script type="application/javascript">
    document.getElementById("idaasForm").submit();
</script>
</body>
</html>
```
用户登出

用户登出时序图

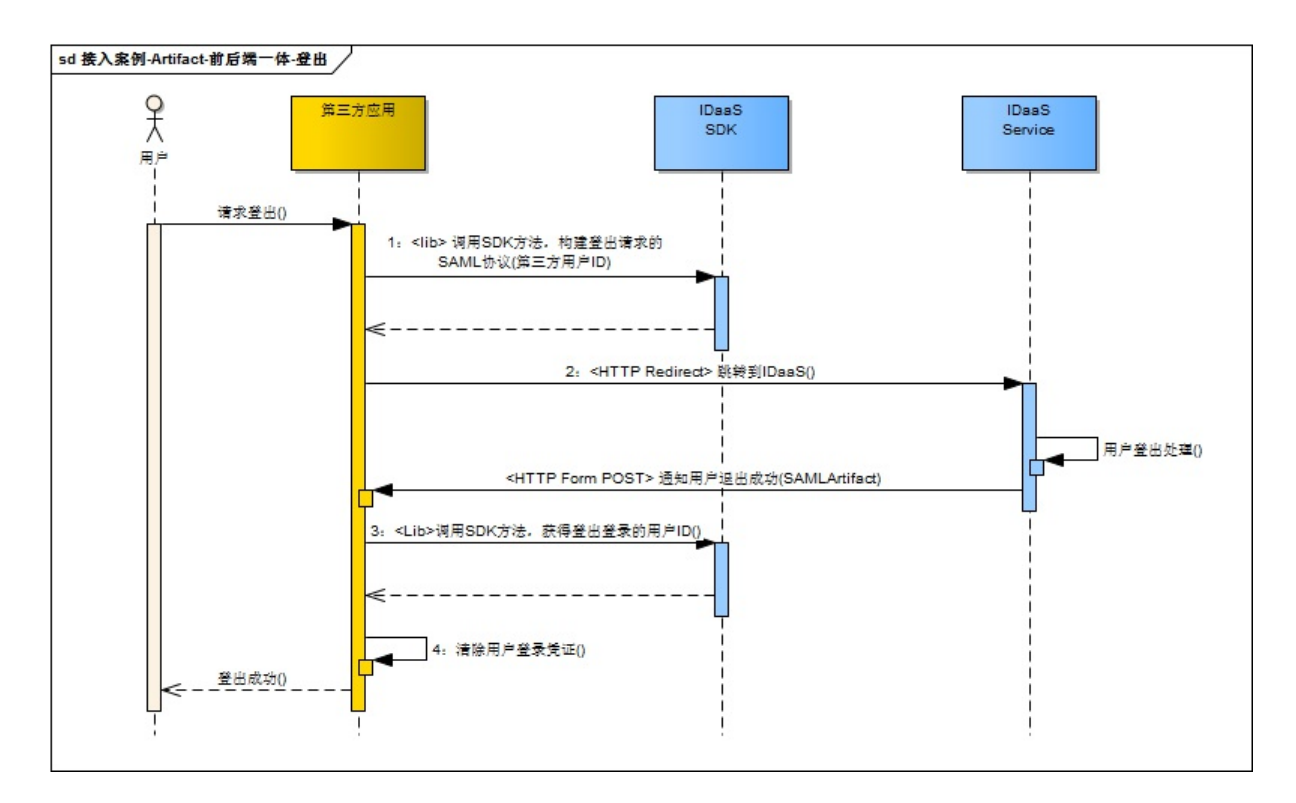

```
步骤说明
```
1: 第三方应用收到用户登出请求后,调用SDK方法SpUtils.buildLogoutRequestProtocol(), 生成 IDaaS登出请求地址:

```
@RequestMapping(value = "/sp/logout/step_1", method = RequestMethod.GET)
    public Object spLogoutStep1() {
       GenerateLogoutRequestSamlProtocols protocols = SpUtils.buildLogoutRequestProtoc
ol("http://spResponseUri", "idpUserId");
       // 生成请求的完整URL
       String idpLogoutRequestUriFull = RedirectUtils.getUrlSignedRequestEncodedUrl(pr
otocols);
       // TODO:跳转
    }
```
其中, "http://spResponeUri"位置处理为IDaaS完成登出请求响应后的回调地址, 其优先级高于 IDaaS应用登记时配置的默认回调地址。

2:第三方应用跳转至步骤1获得的IDaaS登出请求地址。

3: IDaaS处理完登出后, 会回调通知第三方应用。第三方应用接到收请求后, 调用SDK方法 SpUtils.resolveLogoutResponse()获得第三方用户ID:

```
@RequestMapping(value = "/sp/logout/step_2", method = RequestMethod.POST)
public Object resolveLogoutResponse(HttpServletRequest request, HttpServletResponse htt
pServletResponse) throws Exception{
    SAMLResponse samlResponse = SpUtils.resolveLogoutResponse(request);
```
25

```
String idpUserId = samlResponse.getSubjectForNameID();
   //TODO:清除用户凭证
}
```
4:第三方应用根据步骤3获得的用户ID,清除用户登录凭证信息,完成用户登出。

# 接入案例**2**:前后端分离

绑定模式:Artifact-Binding

用户正向登录

正向登录认证时序图

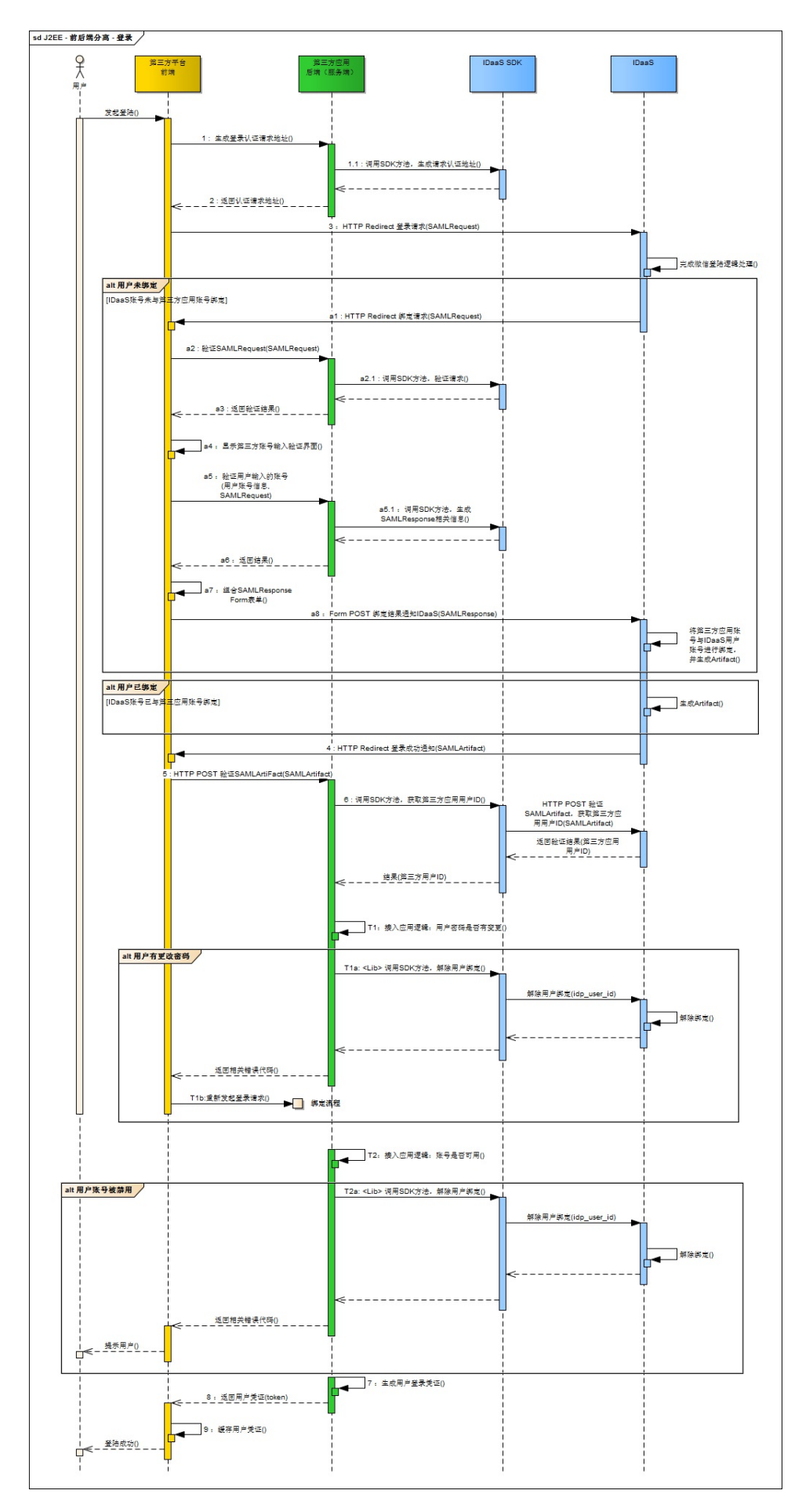

#### 主干步骤说明:

1:第三方应用前端通过HTTP POST(Ajax)向第三方应用服务端获取登录认证请求地址。

2: 第三方应用服务端 调用IDaaS SDK方法,生成登录认请求地址,并返回给前端:

```
{
```
// 服务初始化。作为SP服务端,所有IDaaS服务使用的外部依赖参数均通过该方法注入

// init最后的参数支持传多个app\_client\_id, 即支持单应用多客户端部署在同一项目中, sdk的方法 也提供了根据传参顺序选择使用哪个client配置

SpProvider.init(DebugConfig.PUBLIC KEY, DebugConfig.PRIVATE KEY, DebugConfig.IDAAS HOST,

```
DebugConfig.IDAAS_WEB_HOST, DebugConfig.APP_CLIENT_ID,DebugConfig.APP_MOBILE_C
LIENT ID);
```

```
}
```

```
/**
```

```
* DebugConfig.PUBLIC_KEY : 公钥
```

```
* DebugConfig.PRIVATE KEY : 私钥
```

```
* DebugConfig.IDAAS_HOST : IDaaS Service服务地址
```

```
* DebugConfig.IDAAS_WEB_HOST : IDaaS Web组件地址
```

```
* DebugConfig.APP_CLIENT_ID : 接入应用端clientId
```

```
*/
```

```
/**
```

```
* 生成SAMLRequest的接口.
```

```
*
```

```
* @return CommonResult common result
```

```
*/
```

```
@RequestMapping(value = "/launch", method = RequestMethod.GET)
```

```
public CommonResult launch(@RequestParam(value = "org_type", required = false, defaultV
alue = "1") Integer orgType,
```

```
@RequestParam(value = "org_mark", required = false, defaultValue = "nd") String
orgMark) {
```

```
// 构建登录请求协议,参数为请求IDaaS完成绑定后回调SP服务端的地址
```

```
GenerateRequestSamlProtocols protocols = SpUtils
```
.buildLoginRequestProtocol(DebugConfig.SP\_CLIENT\_HOST + "/sp/sp\_response\_ur

i");

// 生成请求的完整URL

```
String idpRequestUriFull = RedirectUtils.getUrlSignedRequestEncodedUrl(protocols);
// 拼接产品编码
```
String retUri = new StringBuilder(idpRequestUriFull).append("&product=").append(Deb ugConfig.PRODUCT\_AUTO\_ID)

.toString();

```
// =================================================
```

```
// TODO : 接入应用完成后续处理
```

```
// =================================================
```
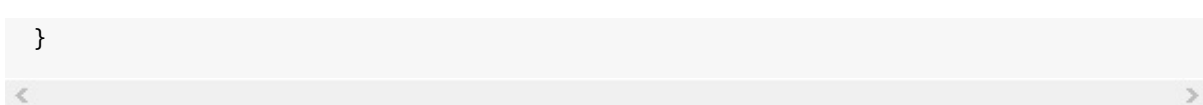

3:第三方应用前端重定向到步骤2获得的登录请求地址。

4:第三方应用前端接收登录成功通知,接收参数SAMLArtifact。

此地址与步骤2请求参数sp\_response\_uri地址一致。

5: 第三方应用前端HTTP POST(Ajax)向第三方应用服务端 获取登录凭证, 请求参数为 SAMLArtifact。

6-8: 第三方应用服务端调用IDaaS SDK, 验证SAMLArtifact, 换取用户ID, 并为换取的用户ID生 成登录凭证,并返回给前端:

```
/**
 * 代理解析IDaaS返回的SAMLArtifact
*/
@RequestMapping(value = "/101uc/sp/saml/response", method = RequestMethod.GET)
public JSONObject resolveArtifact(HttpServletRequest request, HttpServletResponse respo
nse) {
   try {
       // 校验artifact,兑换真实idp token,若是UC登录模式则直接获取token// STEP 4.1.3.1.
       // artifact模式下,通过artifact兑换idpUserId(若IDP为UC,则同时返回UC token)
       SAMLResponse samlResponseObj = this.exchangeArtifact(samlArtifact, response);
       // ==============================================
       // TODO : 接入应用根据获得的接入应用用户ID完成授权后续处理
       String idpUserId = samlResponseObj.getSubjectForNameID();
       // ==============================================
   } catch (Exception e) {
       //===============================================
       // TODO :接入应用根据自身实际情况,处理异常
       // ==============================================
   }
}
//http://idpExchangeTokenUri: sp与idp约定的兑换token的接口
```
9: 第三方应用前端获取后步骤8返回的用户凭证,生成前端缓存,返回登录成功。

#### 可选步骤说明

T1:第三方应用验证用户密码是否发生过变更,如果发生过变更。

T1a: 如果T1结果为用户更改过密码, 那么调用SDK方法: IdpUtils.unbind(String idpUserId), 解 除用户绑定。

T1b: T1a操作成功后, 重新进入登录流程, 即进入步骤1。

T2:第三方应用验证用户账号是否为可用状态

T2a: 如果T2结果为账号不可用, 那么调用SDK方法: IdpUtils.unbind(String idpUserId), 解除用 户绑定,并提示用户相应错误,流程终止。

注:第三方应用也可以参照步骤**T1**、**T2**,增加其他自定义逻辑处理,根据业务情况,判断是否 需要调用**SDK**方法,解除用户账号绑定关系,和自定义相关用户提示信息。

示例代码:

```
String privateKey = "MIIEvQIBADANBgkqhki...";
IdpProvider.init("fjjyxinxihua2017", privateKey, "http://localhost:8081", "http:xxxx");
try {
    IdpUtils.unbind("vcnlwokrqxonkwa");
} catch (Exception e) {
    System.out.print(e);
}
```
异常分支步骤说明**(**第三方应用用户账号与**IDaaS**绑定**)**:

a1:第三方应用前端接收绑定请求,接收参数SAMLRequest。

此地址为第三方应用申请接入IDaaS所提供的登录地址。

a2:第三方应用前端HTTP POST(Ajax)向第三方应用服务端请求验证SAMLRequest合法性。

a2.1: 第三方应用服务端调用IDaaS SDK, 验证SAMLRequest的合法性:

```
@RequestMapping(value = "/bind_uri", method = RequestMethod.GET)
public Object spStep2(HttpServletRequest request) {
   // 校验请求参数是否合法
   try {
       SAMLRequest samlRequestObj = IdpUtils.verifyUrlSignedRequest(request, DebugConf
ig.APP_CLIENT_ID);
   } catch (Exception e {
       // ===========================================
       // TODO: 校验异常,接入业务根据自身需要进行相关处理
       // ===========================================
   }
   // ================================
   // TODO:校验通过,正常显示登录界面
   // ================================
   return null;
}
```
a3:第三方应用服务端返回验证结果给第三应用前端。

a4: 第三方应用前端判断步骤a3的结果, 如果请求合法, 显示第三方应用用户账号的输入框, 如:

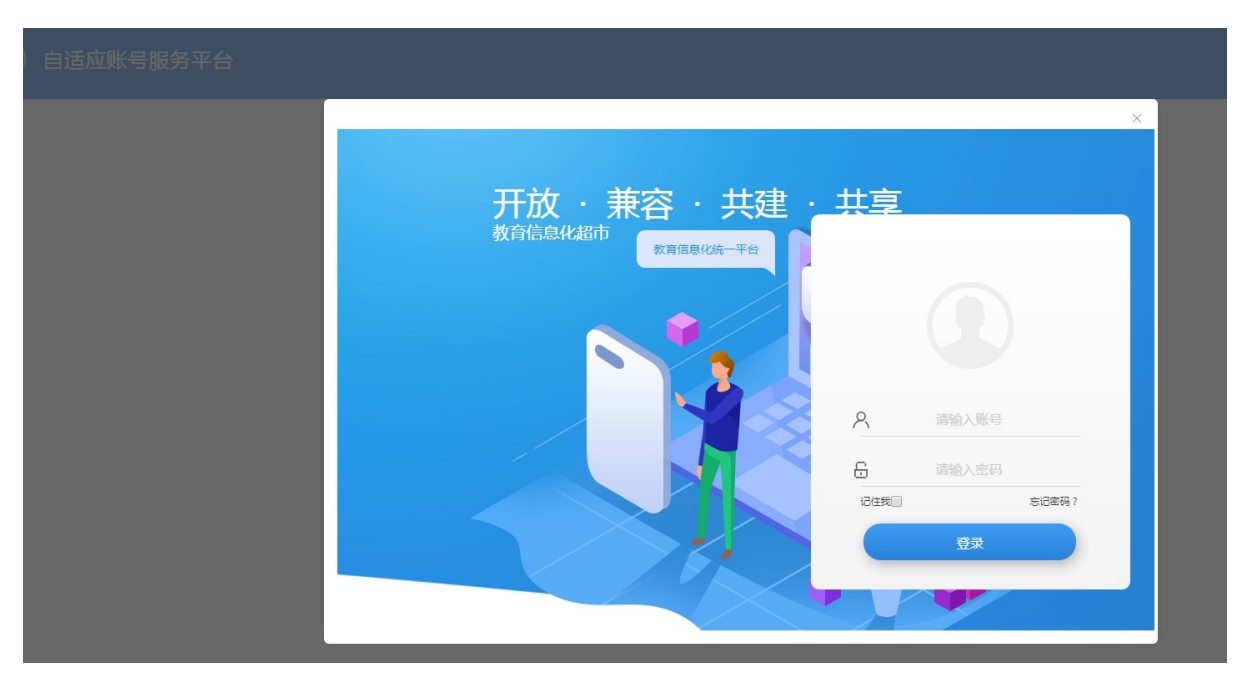

a5: 第三方应用前端HTTP POST(Ajax)提交用户输入的账号信息(用户名、密码)及 **SAMLRequest**给第三方应用服务端,获取绑定结果信息。

a5.1: 第三方应用服务端验证用户信息后, 调用IDaaS SDK, 将用户ID封装到SAMLResponse响 应用报文中:

```
/**
 * 101UC登录代理
 */
@RequestMapping(value = "/bind_uri", method = RequestMethod.POST)
public Object login(HttpServletRequest request, HttpServletResponse response, @RequestB
ody JSONObject loginBody)
       throws Exception {
   // 校验请求参数是否合法:接入应用根据情况选择是否进行二次校验
   // SAMLRequest samlRequest = IdpUtils.verifyUrlSignedRequest(request, DebugConfig.A
PP_CLIENT_ID);
   // ===================================================
   // TODO:idp校验账密,接入应用根据自身系统修改下面校验代码
   String idpUserId = DebugConfig.getIDaaSUserIdByLoginName(loginBody.getString("login
_name"));
   // ===================================================
   // 构建协议
   IdaasResponseSamlProtocols protocols = IdpUtils.buildIdaasResponseProtocol(samlRequ
est, idpUserId);
   // 生成saml协议密文
   String urlEncodeSaml = URLEncoder.encode(RedirectUtils.getUrlUnsignedResponseEncode
dMessage(protocols),
```

```
"UTF-8");
    JSONObject retObj = new JSONObject();
    retObj.put("idp_response_target", DebugConfig.IDAAS_WEB_HOST + IdaasWebServiceUri.I
DP_LOGIN_RESPONSE_PATH);
    retObj.put("saml_response", urlEncodeSaml);
    retObj.put("product", DebugConfig.PRODUCT_AUTO_ID);
    return retObj;
}
```
a6:第三方应用服务端返回绑定结果给前端,绑定成功情况下,应包含数据:

```
{
   "idp_response_target":"http://idaas-portal.beta.101.com/idp/response", //绑定成功通
知IDaaS地址
   "saml_response":"...", //SAMLResponse 报文
    "product":"..." //产品代码
}
```
a7: 第三方应用前端使用步骤a6的结果,组合Form POST表单:

```
<form id="idpResponse" action="http://idaas-portal.beta.101.com/idp/response" method="P
OST" style="display:none">
<input type="hidden" name="SAMLResponse" value="..." />
<input type="hidden" name="product" value="..." />
</form>
// method 必须是 POST
// target 必须是 _parent
```
a8:第三方应用前端触发提交步骤a7生成的Form表单:

```
<script type="text/javascript">
    document.getElementById("idpResponse").submit();
</script>
```
## 用户反向登录

反向登录流程时序图

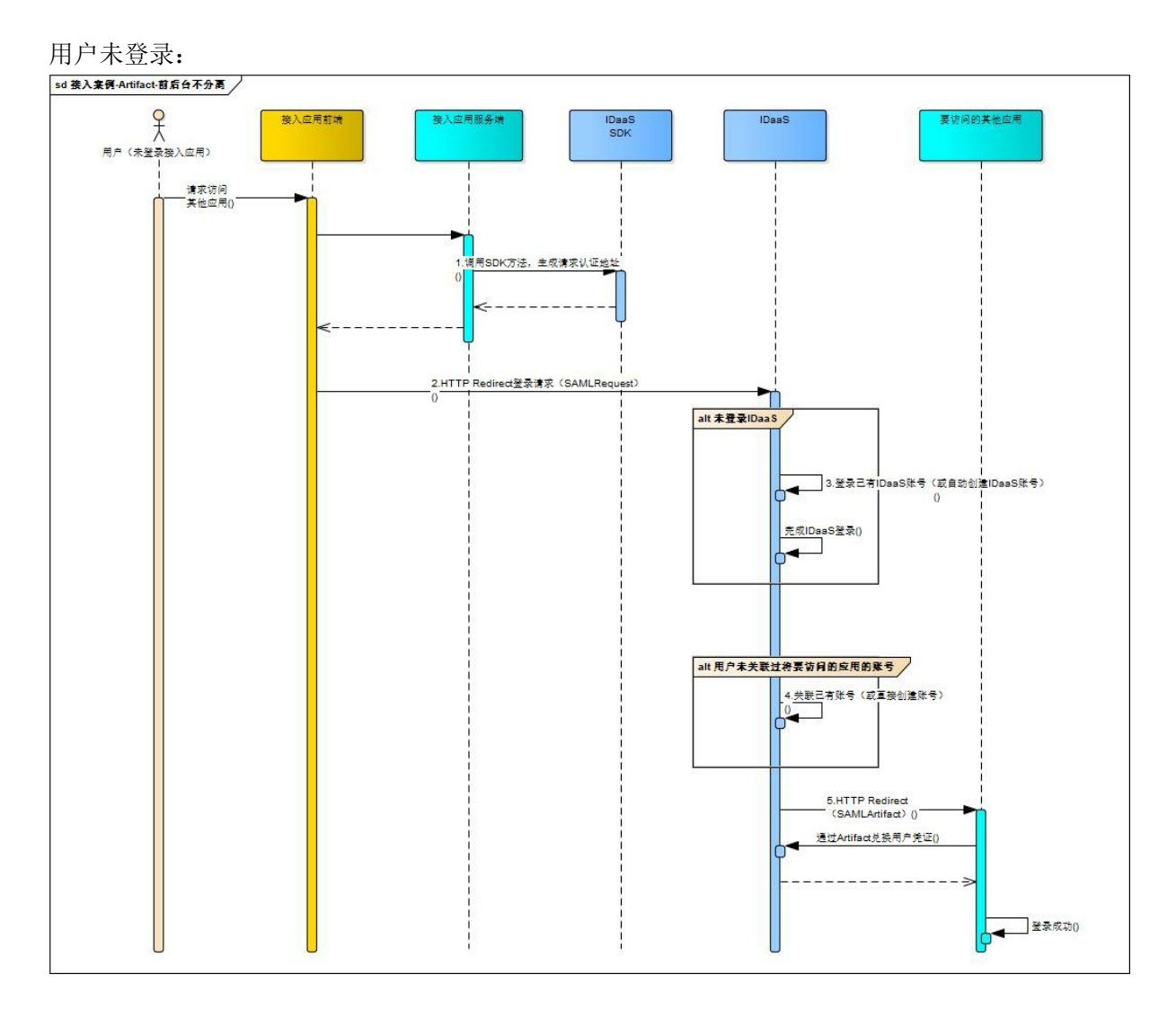

#### 步骤说明:

1: 用户未登录时, 实际发起的是用户正向登录, 并在链接后加上参数"to client id", 表示将要访 问的应用的客户端ID。

1. // 构建登录请求协议,参数为请求IDaaS完成绑定后回调SP服务端的地址 GenerateRequestSamlProtocols protocols = SpUtils .buildLoginRequestProtocol(DebugConfig.SP\_CLIENT\_HOST + "/sp/sp\_respons e\_uri"); // 生成请求的完整URL String idpRequestUriFull = RedirectUtils.getUrlSignedRequestEncodedUrl(protocol s); // 拼接产品编码 String retUri = new StringBuilder(idpRequestUriFull).append("&product=").append (DebugConfig.PRODUCT\_AUTO\_ID) .append("&to\_client\_id=").append("此处请填写将要访问的应用客户端ID, 如 client10000001").toString(); // =================================================

```
// TODO : 接入应用完成后续处理
     // =================================================
\, < \,
```
- 2:使用步骤1中生成的链接进行页面重定向
- 3:由IDaaS进行当前登录状态的判断
- 3.1: 若已登录IDaaS,则跳过步骤3;
- 3.2: 若未登录IDaaS, 用户需通过提供的登录方式中的一种进行登录。

4: 由IDaaS进行当前IDaaS用户与将要访问的应用之间是否关联的判断

4.1 若已关联过, 则页面携带SAMLArtifact参数重定向到要访问的应用, 由应用完成后续操作。

4.2 若未关联过,用户可以选择和已有的应用账号绑定。如应用配置了"自动创建用户"的功能(需 在IDaaS平台配置),用户也可选择"自动创建应用账号"。完成应用账号绑定后,后续操作同4.1。

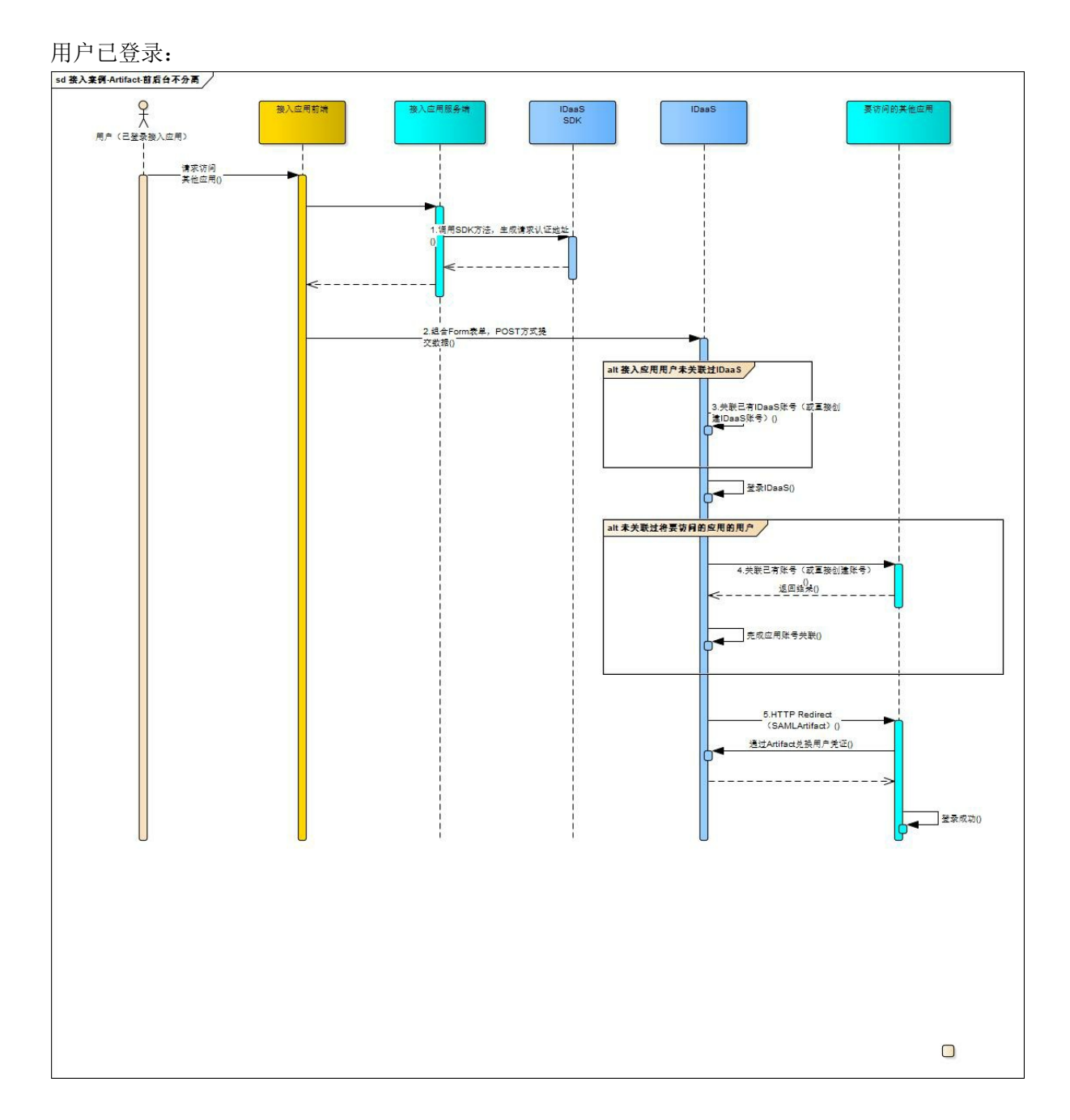

## 步骤说明

1:用户已登录第三方自己的登录体系时,实际发起的是用户反向登录,并在链接后加上参 数"to client id",表示将要访问的应用的客户端ID。

```
@RequestMapping(value = "/logined/create_request_uri", method = RequestMethod.GET)
public JSONObject loginHtml()throws UnsupportedEncodingException {
   // TODO 获取当前的登录用户信息
   String idpUserId = "TODO";
   String idpUserNickName = "TODO";
   String toClientId = "TODO";
```

```
// 构建协议
       ReverseRequestAttribute attribute = new ReverseRequestAttribute();
       attribute.setNickName(idpUserNickName );
       // 回调地址
       attribute.setSpResponseUri(DebugConfig.SP_CLIENT_HOST + "/sp/sp_response_uri");
       // 将要访问的应用的客户端ID(由IDaaS提供)
       attribute.setToClientId(toClientId);
       ReverseRequestSamlProtocols protocols = SpUtils.buildReverseRequestProtocol(idp
UserId, attribute);
        // 生成saml协议密文
       String urlEncodeSaml = URLEncoder.encode(RedirectUtils.getUrlUnsignedResponseEn
codedMessage(protocols),
               "UTF-8");
        JSONObject retObj = new JSONObject();
        retObj.put("idp_response_target", DebugConfig.IDAAS_WEB_HOST + IdaasWebServiceU
ri.IDP_REVERSE_REQUEST_PATH);
       retObj.put("saml_response", urlEncodeSaml);
       retObj.put("product", DebugConfig.PRODUCT_AUTO_ID);
       return retObj;
    }
```
2: 由前端将参数组合成form表单, 通过post方式提交到IDaaS指定地址。

```
var form = f('<form method='post'></form>");
form.attr({"action": data.idp_response_target});
var my input = f('<input type="text" name="SAMLResponse" />');
my_input.val(data.saml_response);
var my input2 = $(\dot{\text{sim}}$) type="text" name="product" />');
my_input2.val(data.product);
form.append(my_input);
form.append(my_input2);
form.appendTo(document.body);
form.submit();
```
3:后续步骤同"用户未登录"流程。

## 用户登出

#### 登出时序图

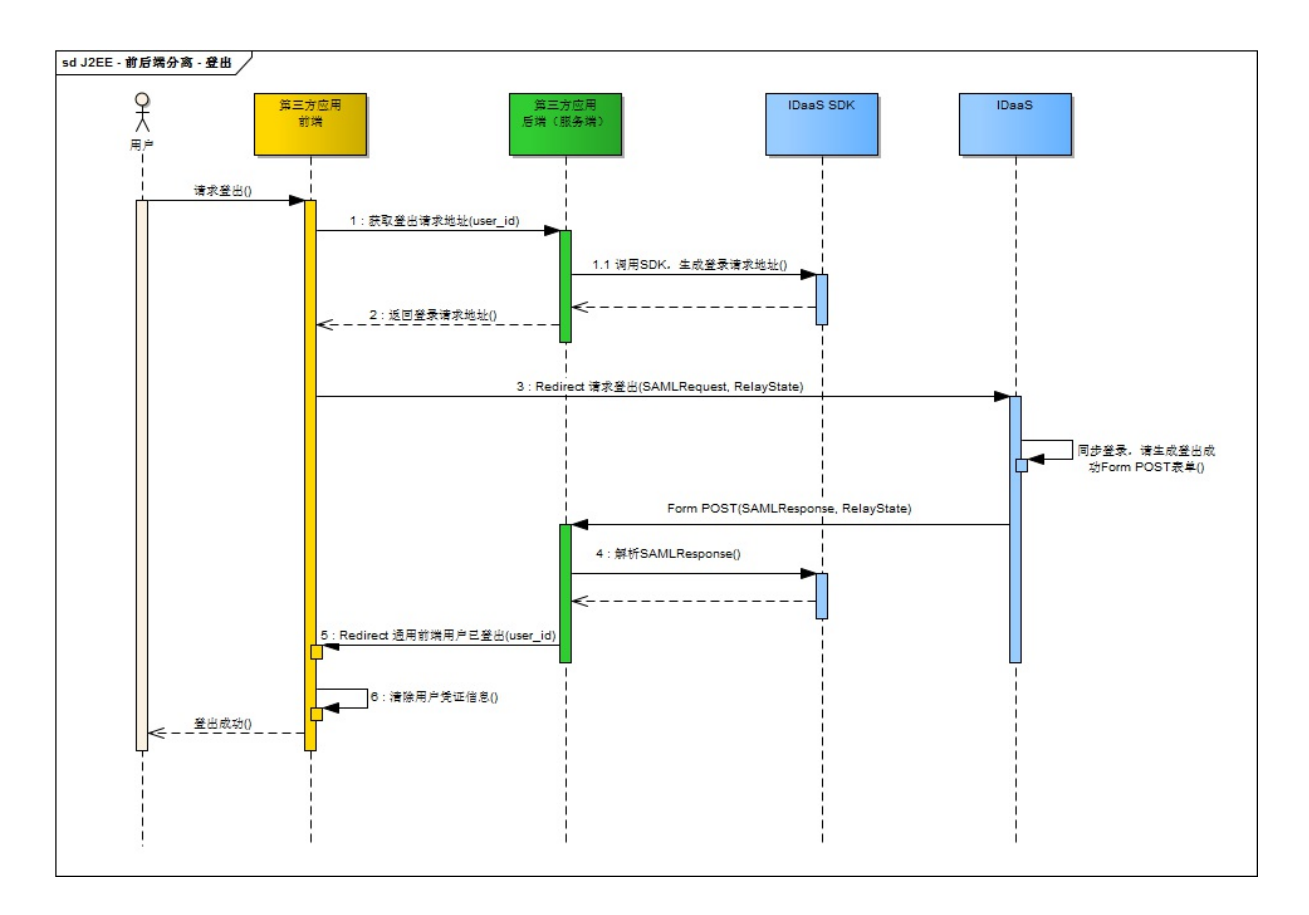

步骤说明:

1:第三方应用前端HTTP POST(Ajax)向第三方应用服务端获取登出请求地址,参数为第三方应用 用户ID。

1.1:第三方应用服务端调用IDaaS SDK,生成登出请求地址:

```
/**
 * 生成用户登出请求
*/
@RequestMapping(value = "/sp/logout/request", method = RequestMethod.GET)
public LogoutRequestResponseVo logoutAgent(@RequestParam(value = "user_id") String user
Id) {
   GenerateLogoutRequestSamlProtocols protocols = SpUtils.buildLogoutRequestProtocol(s
pResponseUri, userId);
   String idpLogoutRequestUriFull = RedirectUtils.getUrlSignedRequestEncodedUrl(protoc
ols);
    return new LogoutRequestResponseVo(idpLogoutRequestUriFull);
}
//spResponseUri :IDaaS同步登出成功后通知第三方应用的回调地址
```
其中,"http://spResponeUri"位置处理为IDaaS完成登出请求响应后的回调地址,其优先级高于 IDaaS应用登记时配置的默认回调地址。

2:第三方服务端返回登出请求地址给前端:

```
{
    "idp_logout_request_uri_full":"http://idaas-portal.beta.101.com/bg/index.html#/logo
ut?SAMLRequest=..."
}
```
3:第三方应用前端HTTP Redirect跳转到步骤2获得的地址。

4: 第三应用服务端接收IDaaS登出成功通知(地址为步骤1中的回调址)后, 调用IDaaS SDK, 解 析SAMLResponse参数:

```
/**
* 获取登出的用户标识
 */
@RequestMapping(value = "/idp/logout/response", method = RequestMethod.POST)
public void resolveLogoutResponse(HttpServletRequest request, HttpServletResponse httpS
ervletResponse) {
   SAMLResponse samlResponse = SpUtils.resolveLogoutResponse(response);
   try {
       //第三方应用用户ID : samlResponse.getSubjectForNameID()
       httpServletResponse.sendRedirect(logoutSuccessWebUri + "?user_id=" +
       samlResponse.getSubjectForNameID());
   } catch (IOException ex) {
       throw new WebportalException("登录跳转异常");
   }
}
//logoutSuccessWebUri : 第三方应用前端接收登出成功通知地址
```
5:第三方应用服务端HTTP Redirect到第三方应用前端接收登出成功通知地址,参数为第三方应 用用户ID。

6: 第三方应用前端接收登出地址接收到通知后, 对比通知参数中的用户ID与缓存中的用户ID, 如 果一致,则清除用户凭证缓存信息,完成登出操作。